2021/06/23 08:30 1/1 ADALM Pluto

## **ADALM Pluto**

## **Alternative firmware:**

F50EO is working diligently on improvements to the Pluto firmware. As of March 2021 "perseverance" is the current version.

If you are doing DATV you will not get around this version. But also for other applications it has advantages.

Download Link: http://gra.f5oeo.fr:2080/perseverance/

- 1. Connect Pluto via USB to the PC, it opens automatically the file browser and shows a directory with some files.
- 2. from the above link download the \*.frm file and copy it into the displayed Pluto directory
- 3. ! NOW DO NOT UNPLUG THE PLUTO!.
- 4. Select "eject" via the operating system (Windows, Linux, etc).
- 5. On the pluto the blue LED will start flashing rapidly. The flashing process will run for a few minutes.
- 6. When everything is finished, the above directory will be displayed again. Now the Pluto may be unplugged again.

## Tip: Setting the gateway for a USB-ETH adapter.

The usual procedure via config.txt works with some Pluto versions, with others not. With version Rev.B it was not possible to set the gateway IP, with the F50EO firmware it worked, with version Rev.C it also worked via config.txt.

Open the Pluto web page (F50EO Firmware only!)

http://PlutoIPaddress/setup.php

and go down to "Pluto Configuration". There you can enter the gateway address, it will be saved permanently.

From:

https://wiki.amsat-dl.org/ - Satellite Wiki

Permanent link:

https://wiki.amsat-dl.org/doku.php?id=en:tricks:firmware

Last update: 2021/06/20 17:55

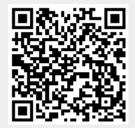